# **LMS**への出席情報記録および連続欠席者提示を行う 出席管理アプリ

橘 弘智<sup>1</sup> 久保田 真一郎<sup>2</sup> 山場 久昭<sup>2</sup> 高塚 佳代子<sup>2</sup> 岡崎 直官<sup>2</sup>

概要:教員が個別に管理する出席情報を集約し,学生活動を把握することでエンロールマネジメントに役 立てようとする試みがある.記録した学生の出席状況の集計処理と確認は授業終了後に行われるため、連 続して欠席している学生の発見が遅れる. 本研究では,NFC 搭載 Android 端末で IC 学生証を読み取り LMS に出席情報を記録および集約し,同時に集約された出席情報をもとに連続して欠席している学生をア ラート表示するアプリを開発することで,長期欠席の兆候が見られる学生を早期に発見する活動の支援を 目指す.開発アプリにより講義で出席をとり LMS へ送信すると即座に,講義を連続して欠席している学 生を発見することができ,他の講義の出席状況とあわせて連日欠席している学生を発見することもできる.

キーワード:LMS, IC 学生証, NFC, 連続欠席, エンロールマネジメント

# **NFC mobile Application for Recording Students Presences on LMS and Alerting Lecturers about Conspicuous Absences**

TACHIBANA HIROAKI<sup>1</sup> KUBOTA SHIN-ICHIRO<sup>2</sup> YAMABA HISAAKI<sup>2</sup> TAKATSUKA KAYOKO<sup>2</sup> Okazaki Naonobu2

*Abstract:* Some higher education institutions in Japan challenge the enrollment management to figure out student activities based on gathering the information of student presences which lecturers individually hold. A lecturer counts and checks the recorded presences, such as a number of absence or a previous absence. A lecturer tends to be late for noticing the student absences because of checking the record after a class. The goal of our research is to support activities for a lecturer to notice the conspicuous absence of students in a class as early as possible. For early noticing, the developed system has the function to record the student presences and check the conspicuous absences in its same time. So as to record the student presences, we develop the Android application to scan student ID cards equipped with NFC, and record the presence data on a LMS. The application also has a function to check the conspicuous absence as soon as recording the presence on the LMS. Owing to be recorded for the student presences of several classes on one LMS, the application enables a lecturer to check the conspicuous absences across several classes.

*Keywords:* LMS, IC student ID card, NFC, conspicuous absences, enrollment management

## **1.** はじめに

講義の出席情報を使い学生の活動を把握することでエン

ロールマネジメントに役立てようとする試みがある.学生 活動を把握するためには教員が個別に管理する出席情報を 集約する必要があり,出席情報を学習管理システム (LMS: Learning Management System) に集約すると管理の面で 都合がよい.しかし,既存の出席情報を集約するシステム を使用する場合,出席情報とり LMS に記録するまでに作業 コストと作業ミスのリスクがあることと,出席情報を LMS に記録する処理や出席情報の集計処理のために別途システ

<sup>1</sup> 宮崎大学工学研究科情報システム工学専攻 Graduate School of Computer Science and System Engineering, University of Miyazaki

宮崎大学工学部情報システム工学科 Department of Computer Science and System Engineering, University of Miyazaki

ムを構築する必要があり費用や手間がかかるという問題が ある.また,出席情報の集計処理と確認は授業終了後に行 われるため連続して欠席している学生の発見が遅れるとい う問題もある. 本研究では、以前開発した, NFC で IC 学 生証を読み取る Android アプリと Moodle の Web サービ ス API を利用することで, IC 学生証を Android 端末で読 み取り作成した出席情報を別途サーバ等を使用せずにアプ リから Moodle の評定表に直接記録でき,連続欠席者の発 見も即座に行えるシステムを提案する.

### **2. Moodle**

Moodle とはオープンソースの e ラーニングプラット フォームのひとつであり,フォーラムやクイズ等の機能を 持ったオンラインの学習管理システムである.

### **2.1 Moodle** で出席管理することのメリット

Moodle は学習管理システムであるので,学習コンテン ツを学生に公開する目的等で教員が自分の開講している講 義をコースとして登録している.あわせて学生の情報も登 録しているため,新たに学生の名前の情報や講義の情報を 入力する必要がなく、出欠を管理するのに都合がよい. ま た, Moodle には評定機能があり, Moodle 上で出題した小 テストなどの点数をつけ学生の評価点を記録することがで きる. 加えて, Moodle はオープンソースで開発されてお り,すでに導入している大学もあるため,その場合は出欠 管理システムを別に導入する必要がない.

#### **2.2 Web** サービス **API**

Moodle には Web サービス API と呼ばれる,外部のプ ログラムと相互にメッセージを送受信して連携する機能が あり,これを使用することで外部のプログラムに Moodle の機能を組み込むことができる.例えば,外部のプログラ ムが Moodle に登録されているコースの一覧を取得したり, Moodle へファイルをアップロードしたりといった操作が 可能である.Moodle の API を呼び出す際には,各機能ご とに決められた形式で Moodle サーバに HTTP リクエス トを送信する.そのリクエストを元に Moodle サーバで処 理された結果が HTTP レスポンスの形で返ってくる.ま た,Web サービス API の利用には,各ユーザに固有に作 成されたトークンが必要で,トークンにより特定のユーザ のみが API を利用できるように制限される.

## **3. Moodle** に出席情報を集約する既存手法

龍は Moodle が備える出席モジュールを改良し, CSV ファイル等で作られた出席データを一括で Moodle に登録 できるようにした [1]. しかし、この方法は手入力で出席を 入力するため,入力の作業コストや誤入力のリスクが考え られる.

「入力の作業コストや誤入力のリスク」の問題を解決す るため伊藤らは教室備え付けの IC カードリーダを利用し た出席管理システムを提案している [2].伊藤らの方法で は、講義の際, 学生に教室備え付けの IC カードリーダに IC 学生証をかざしてもらい出席をとる。そして、とり終 わった出席のデータファイルを Moodle にインポートする. この方法ではリーダで IC 学生証を読み取り出席データを 作成するため,手入力に比べ手間や誤入力を減らすことが できる. しかし、伊藤らのシステムを導入するには、すべ ての教室に IC カードリーダを備え付けなければならず, 導入費用が必要である.

永井らは, Android タブレット端末と Felica リーダを 使い IC 学生証を読み取る出席管理システムを提案してい る [3]. 永井らのシステムでは, Android 端末でとった出席 を,事務室等に設置されたアップロード用端末に Bluetooth もしくは SMTP 経由で送信する. その後, アップロード 用端末は LMS 連携サーバへ出席データファイルをアップ ロードし,LMS 連携サーバが LMS の出席表を更新する. Android 端末は近年低価格化していることに加え,急激に 普及していることからすでに所有している教員も少なか らずいることが考えられ,伊藤らのように教室備え付けの IC カードリーダを導入するより安価である.しかし,出席 データをアップロード用端末に Buletooth で送信する際に は,Android 端末をアップロード用端末のそばまで持って いく必要がある.また,メールで出席データを送信する場 合には,メールの誤送信や未達といったリスクが考えられ る.永井らのシステムで利用されるアップロード用端末の 構築は,導入時の問題となる.

先行研究において,出席をとる際の省力化のために,NFC 搭載 Android 端末で動作し,IC 学生証を読み取るアプリを 開発した. このアプリは端末内蔵の NFC を利用するため 別途リーダ機器を用意する必要がなく,コストと携帯性に 優れる.アプリを動作させた画面を図 1 に示す.しかし, このアプリで記録された出席データは端末のストレージに 保存され,メディアやメール送信により出席データを取り 出す必要があった.メール送信には誤送信や未達といった リスクがあり,取り出した出席データファイルを Moodle 用に整形するコストと作業ミスのリスクが考えられる.

Moodle を使って出席データをとる方法として,「Autoattendance block」[4] という Moodle 用のブロックプラグイ ンがあり,このプラグインを Moodle にインストールする ことで Moodle に出席を記録する機能を追加できる.この 機能では講義開始後に学生が Moodle にログインすること で出席と記録される.Moodle 上に自動で出席データが作 成されるのでアップロードする必要がない.各学生が自身 の PC を講義に持ってきて Moodle にログインする必要が あるため,各個人の PC を使用する講義はよいが,PC を 使用しない講義では利用しやすいといえない.また他人の

|                                                                                                    |        |      |                                                        | $2$ $\frac{10}{2}$ (16 20:16 |  |
|----------------------------------------------------------------------------------------------------|--------|------|--------------------------------------------------------|------------------------------|--|
| 出席管理                                                                                                    | 科目情報登録 | 出席受付 | 出席ファイル管理                                               |                              |  |
| 出席表<br>×76110610 3>+7 + E+ 2015/2/18 20:16<br>×76110230 サカタ ダ イチ 2015/2/18 20:15<br>×76110360 th H V 2015/2/18 20:15 | 合計:4名  |      | 科目<br>情報工学演習,4,A119,田中<br>受付開始時間 14:50<br>受付終了時間 15:10 |                              |  |
| ×76110320 970" + LO7+ 2015/2/18 20:14                                                                                |        |      | 20:16 読み取り終了                                           |                              |  |

図 **1** 先行研究アプリ動作画面

アカウントでログインし代返するなどの不正も考えられる.

#### **3.1** 既存手法の問題点

既存手法の問題点として先に述べたように,出席情報を Moodle に記録する際に作業コストや作業ミスのリスクが あることとシステム導入に費用や手間がかかることが挙げ られる. 加えて、既存のシステムでは出席情報の集計処理 と確認は授業終了後に行われるため,長期欠席者になる兆 候である連続欠席の発見が遅れ,コミュニケーションをと り出席を促す等の対処ができないせいで長期欠席者を生ん でしまうといったことが考えられる.Moodle に記録され ている出席情報を自動で集計して連続欠席者に警告のメー ルを送信するようなシステムも考えられるが,実現には Moodle サーバと出席をとる装置等に加え,出席情報を集計 し警告のメールを送信するためのサーバの構築が必要とな ると考えられる. そこで先行研究で開発した, NFC で IC 学生証を読み取る出席管理アプリと Moodle の Web サー ビス API を活用することで,別途サーバを必要とせずに出 席情報の記録,出席情報の取得と集計,集計結果の確認を 即座に行えるシステムができるのではないかと考えた.別 途サーバにデータベースを用意し出席情報をやり取りする のではなく、Moodle の評定表と直接出席情報をやり取り できれば,システムの構造がシンプルになり作業コストや 作業ミスのリスクも低くなる.

## **4.** 提案手法

先行研究で開発した NFC で IC 学生証を読み取る Android アプリに Web サービス API で Moodle と出席情報を 送受信できる機能を実装した.以後,先行研究で開発した アプリを旧アプリと呼ぶ. 本アプリの主な機能として, IC 学生証の読み取り, Moodle との出席情報送受信, 連続欠 席者のアラート表示があり、連続欠席者のアラート表示機 能により既存手法ではできていなかった,長期欠席者の兆 候が見られる学生を早期に発見する活動の支援ができる. また,本提案システムでは出席をとる作業や Moodle への 出席情報の記録・Moodle からの出席情報の取得をひとつ の Android 端末から行えるため、教室備え付けの IC カー

ドリーダや出席記録用のサーバ・端末を使用するシステム と比較して、容易に導入を行うことができる. 本アプリの 機能詳細と使用の流れを以下に示す.

## **4.1 IC** 学生証の読み取り

IC 学生証の読み取り機能については旧アプリで実装し たものである.IC 学生証が Android 端末の NFC 読み取り 部にかざされると,かざしたカードの持ち主の氏名,学籍 番号をメモリに読み込む.それらのデータとともにカード をかざした時刻を画面に表示するためのリストに追加し, 表示している出席表を更新する.同時に出席ファイルとし て内部ストレージに保存する.

#### **4.2 Moodle** との出席情報送受信

本アプリでは Moodle との出席情報の送受信を Web サー ビス API により行う.Web サービス API を使う際に必要 な HTTP 通信を行うために、非同期 HTTP 通信ライブラ リである Android Asynchronous Http Client を組み込ん だ.Moodle との出席情報の送受信を実現するための機能 として次のものがある.

- *•* Moodle ログイン機能 使用者 (教員) が Moodle に登録しているユーザ名とパ スワード使い、アプリにログインする. そのユーザ名 とパスワードを Moodle に送信し,トークンを取得す る Web サービス API を使うことでトークンを取得す る.このトークンは他の Web サービス API を使う際 に必要になる.
- *•* Moodle コース取得機能 教員がログインすると同時に,取得したトークンを コース情報を取得する Web サービス API で使い, そ の教員が登録しているコース名を取得する. 取得した コース名をアプリ画面内の講義一覧に追加する.
- *•* 出席情報アップロード機能

学生の IC 学生証のスキャンが終わり,画面上の終了ボ タンがタップされると,Moodle の評定表に評定を登 録する Web サービスを使い出席情報を記録する. こ の Web サービス API の利用にも取得したトークンが 必要である.記録される形式については後述する.

*•* 出席情報取得機能

出席情報アップロード機能で評定表に出席情報が登録 されると同時に,評定表から評定を取得する Web サー ビス API で前回の講義までの出席情報を取得する.受 講している全学生の出席情報を取得する必要があるた め, Moodle のコースに登録されているアカウント情 報を取得する Web サービス API を使い,講義科目と

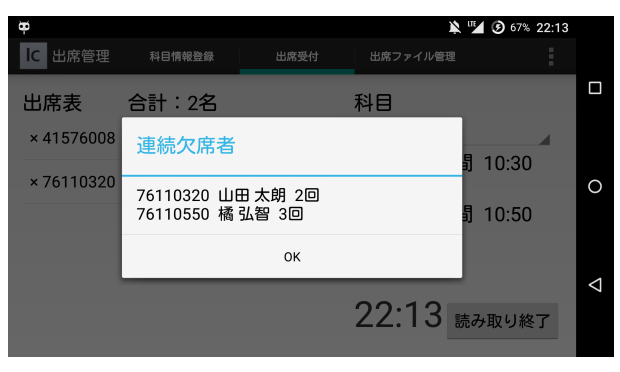

図 **2** 連続欠席者アラート表示画面

対応するコースに登録されている全学生の学籍番号を あらかじめ取得し利用する. 取得した出席情報は後述 の連続欠席者のアラート表示で使われる.

#### **4.3 Moodle** での出席情報の処理

開発した Android アプリの出席情報アップロード機能 では,指定したコースの評定表に出席状況が登録される. Moodle の評定表は行にコース登録者名, 列に評定の項目 名が並び,各セルに点数が格納される.そこで今回評定表 に出席状況を登録するにあたり,IC 学生証のスキャンした 記録をもとにした評定を更新するリクエストをアプリから 受け取ると,項目名として、アプリにより追加されたこと と講義が開講された日付がわかるように「Scan0526」のよ うに作成し,受け取ったリクエスト内の情報と一致する学 生のセルに 1 を格納することで出席を表した.

#### **4.4** 連続欠席者のアラート表示

Moodle との出席情報送受信の出席データ取得機能によ り取得された出席を集計し,連続で 2 回以上欠席している 学生の学籍番号,氏名と連続欠席回数が格納されたリスト を作成する. 作成したリストを Android のアラートダイア ログ機能で画面に表示し連続欠席者の情報を使用者 (教員) に知らせる.本機能により連続欠席者がアラート表示され たアプリ画面を図 2 に示す.

## **4.5** アプリ使用の流れ

教員はまず自身の Moodle アカウントでアプリにログ インする. ログインが完了すると、自動で読み込まれた Moodle に登録済みの講義リストから出席をとる講義名を 選択し、各学生の学生証のスキャンを始める. すべての学 生の学生証のスキャンが終わると画面上の読み込み終了ボ タンをタップし Moodle に出席情報を送信する.出席情報 の送信完了の後,連続欠席者の情報が画面にアラート表示 されるので確認する.

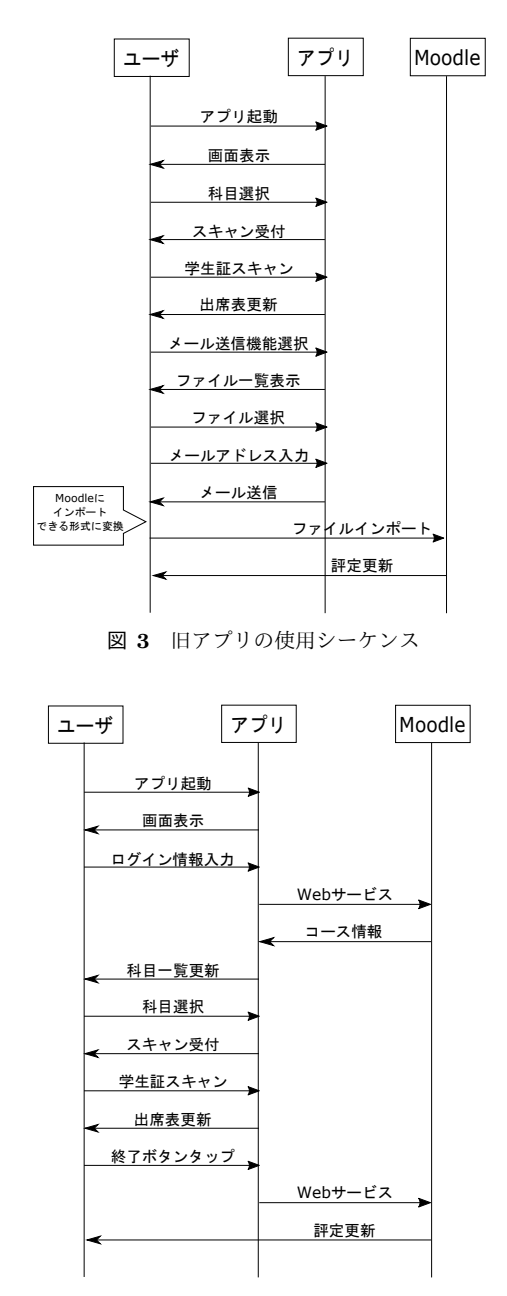

図 **4** 提案アプリの使用シーケンス

#### **5.** 評価

旧アプリと提案アプリで,出席をとる過程から,とった 出席情報を Moodle にアップロードし終わるまでにかかっ た作業経過時間の比較と, Moodle との連携に別途サーバ を使用するようなシステムと提案システムで連続欠席者を 確認するまでに必要な作業ステップ数の比較により評価を 行う.

#### **5.1** 作業経過時間の計測

実際に講義で使用し,作業プロセスの経過にかかった時 間を計測し比較する.実験での両アプリの作業プロセスは 使用の際,毎回行う作業を想定しており,それぞれ図 3 と 図 4 のユーザ操作の「アプリ起動」から「評定更新」まで

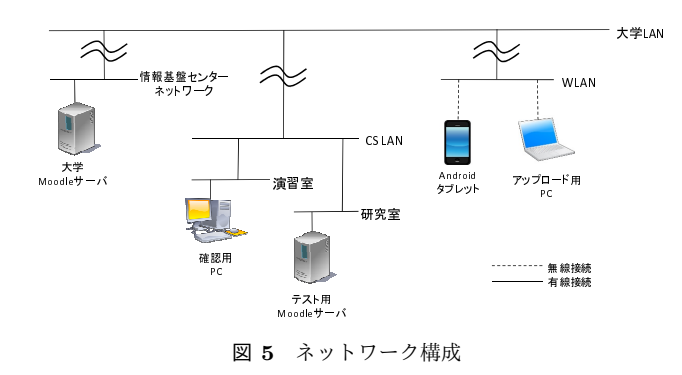

である.評価実験は 2015 年 2 月 4 日 13 時 00 分から 16 時 20 分まで行われた講義で行った.この講義で学生証を持っ ている生徒の人数は 54 人であった.普段から旧アプリで 出席をとっている教員 1 名に両方のアプリを使用して学生 証をスキャンしてもらった.旧アプリの場合のアプリから の出席データ取り出しにはメールを使用し,出席ファイル の形式の変換と Moodle への出席情報のアップロードには, 教員のノート PC を使用し,出席情報をアップロードする Moodle には大学が実際に提供している Moodle を使用し た.本論文で提案しているアプリの実験では,テスト用の Moodle サーバを準備し出席情報をアップロードした.こ の実験で使用したネットワークの構成を図5に示す. 2つ のアプリを使用して比較するため,講義の始まりに旧アプ リ,講義の終わりに提案アプリを使用し 2 回出席をとり, それぞれ作業プロセスの経過時間を計測した.時間の計測 は毎回行う作業を想定し,旧アプリでは「科目選択」から 計測を開始し,提案アプリでは「ログイン情報入力」から 計測を開始した.また,どちらのアプリの場合も,確認用 に用意したデスクトップ PC で間違いなく出席が登録でき ていることを確認した時点で計測終了とした.学生証のス キャンは教員がタブレット端末を持ち,図 6 の道筋で学生 の席を巡回し行った.

#### **5.2** 作業経過時間の計測結果

この実験の測定結果を表1に示す. 表中の「スキャン時 間」は,実験開始からスキャン完了までに要した時間であ り,「アップロード時間」は,スキャン完了から計測終了 までの時間である.スキャン時間に関しては,提案アプリ のほうが 42 秒長かった.これは提案アプリにのみ Moodle へのログイン作業があるためであり,今回の実験ではログ イン作業に 37 秒要したため,スキャンのみにかかった時 間には大きな差はなかった.この結果から,提案アプリは 旧アプリに比べ合計時間を約 6 分短縮しており,作業時間 を短縮できている.

#### **5.3** 連続欠席者確認の即効性についての評価

出席をとるところから,集計された出席情報で連続欠席 者を確認するまでの作業ステップの数について,Moodle

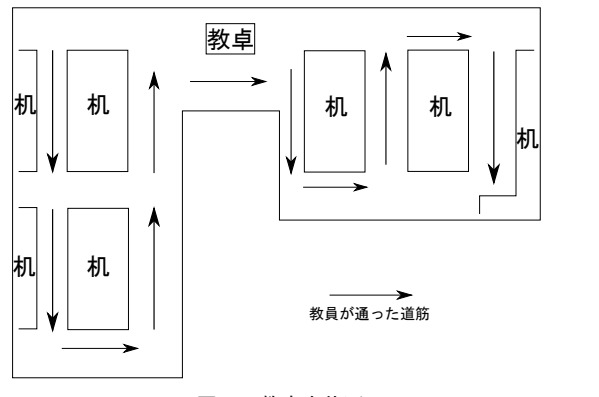

図 **6** 教室全体図

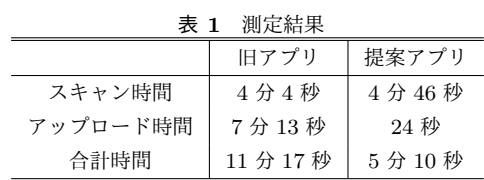

への出席情報の記録と集計処理を別途用意したサーバ (以 下,連携用サーバ) で行うようなシステムと比較する.こ のシステムでは, Android 端末と IC 学生証を利用し出席 をとり,出席情報を連携用サーバへメールもしくはブラウ ザ経由で送信した後,連携用サーバが Moodle へ出席情報 を記録すると想定する.また出席情報の集計も連携用サー バで行い,教員が集計結果を確認する場合はブラウザで連 携用サーバにアクセスし行うこととする。このシステムと 提案システムのそれぞれで,出席をとるところから集計さ れた出席情報で連続欠席者を確認するまでの処理シーケン スを図7と図8に示す. 図7と図8より、連携用サーバを 使用するシステムでは連続欠席者の確認までに 6 ステップ 要するのに対し,提案システムでは 5 ステップとなってお り,連携用サーバを使用するシステムに比べ作業ステップ 数が少ない.また,連携用サーバを使用するシステムでは 出席情報を送信する際や集計された出席情報を確認する際 に,別アプリを起動する必要があるのに対し,提案システ ムでは出席情報の記録と集計結果の確認をひとつのアプリ で即座に行うことができる.

## **6.** 導入時の課題

#### **6.1 Moodle** 側の準備

本提案システムのアプリから Web サービス API を使用 し Moodle に出席情報を記録するために,事前に以下の準 備をする必要がある.

- *•* モバイル用の Web サービス API を有効にする サイト管理の拡張機能設定画面で「モバイルデバイス のウェブサービスを有効にする」を選択し、モバイル 用の Web サービス API を使用可能にする.
- *•* 教員用のトークンを発行する サイト管理のトークン管理画面で「追加」を選択し,

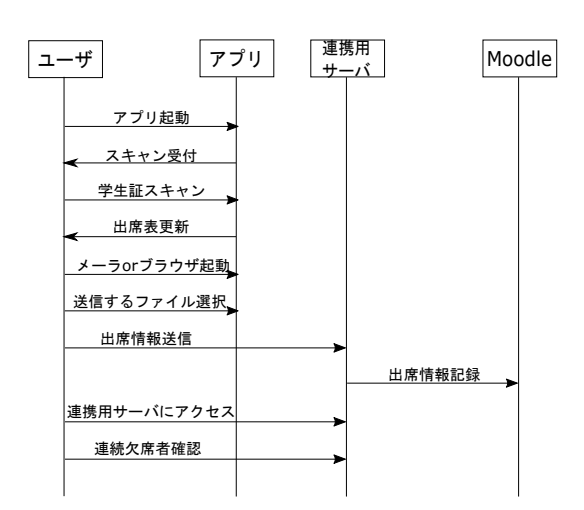

図 **7** 連携用サーバ使用システム処理シーケンス

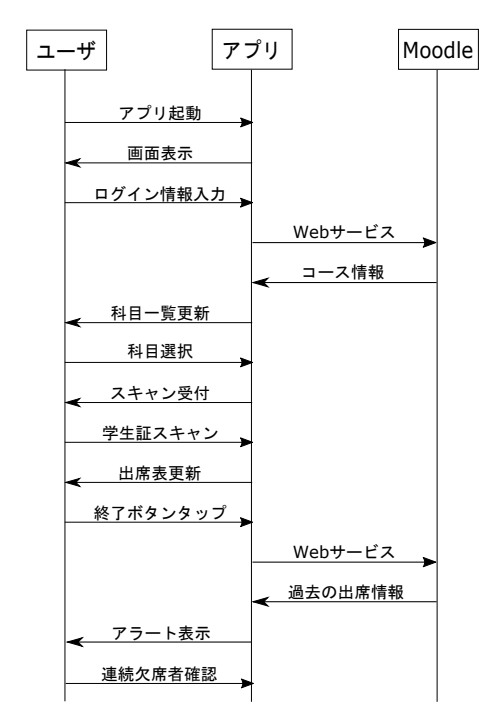

図 **8** 提案システム処理シーケンス

本提案システムを使用するユーザを選択してトークン を発行する.

- *•* 学籍番号を ID として学生をコースに登録する 本提案システムを使用して出席をとるコースに学生を 登録する.この際,学生のアカウントの ID は学籍番 号である必要がある.
- *•* ダミーのアクティビティを追加する 評定に記録する出席情報はアクティビティの点数とし て記録するため,ダミーの小テスト等を作成する.

これらの作業を自動化するには, Moodle プラグインの 開発が必要となる.

#### **6.2** 他 **LMS** への対応

本提案システムのアプリは, Moodle 固有の Web サービ

ス API を使用するため,Moodle 以外の LMS で使用する ことができないという問題がある.アプリから LMS に出 席情報を記録する際の通信を,LMS と学習支援ツールの データの受け渡しの規格である LTI(Learning Tools Interoperability) に準拠させることで,LTI に対応した異なる 種類の LMS で本提案システムが使用できるようになると 考えられる.

#### **6.3** 他大学学生証への対応

本提案システムのアプリは,宮崎大学の IC 学生証のみを 読み取る対象としている.大学ごとに IC 学生証内のデータ 保存領域であるブロックの使われ方が違うため、他大学の 学生証を正しく読み取ることはできない. Felica 形式の IC カードの共通利用フォーマット (FCF:FeliCa Common-use Format) に準拠している IC カードと IC カードを読み取る システムでは、互換性があるため、ICカードを使用する団 体ごとにシステムに変更を加えることなく使用することが できる.本提案システムのアプリを FCF に対応させるこ とで,FCF に準拠した他大学の IC 学生証を使用できるよ うになると考えられるので,FCF の対応は今後の課題とし たい.

## **7.** まとめ

先行研究で開発した NFC で IC 学生証を読み取るアプリ と Moodle の Web サービス API を活用することで,IC 学 生証でとった出席を別途サーバなしで Moodle の評定表に 記録でき,連続欠席者の発見も即座に行えるアプリを開発 した. また, 先行研究で開発したアプリと提案するアプリ の比較, 別途サーバを使用し出席情報を Moodle とやり取 りするような想定したシステムと提案するアプリの比較に より,提案アプリのほうが作業コストや連続欠席者の確認 の即効性に関して優れていることを示した.

#### 参考文献

- [1] 龍昌治: LMS を活用した授業実践–Moodle 利用法マニュ アル (3) 出席と課題管理編, 愛知大学情報メディアセン ター紀要 com 20(1), pp.40-51, (2010)
- [2] 伊藤宏隆, 舟橋健司, 中野智文: 名古屋工業大学における Moodle の構築と運用, メディア教育研究 4(2), pp.15-21, (2008).
- [3] 永井孝幸, 松葉龍一, 久保田真一郎: Android タブレット を用いた FCF キャンパスカード対応 IC カードリーダの オープンな実装と LMS 連携による出席管理の実現, 学術 情報処理研究 (17), pp.67-76, (2013).
- [4] Autoattendance module MoodleDocs, (online), available from(https://docs.moodle.org/2x/ja/ Autoattendance\_module), (2015.01.21).